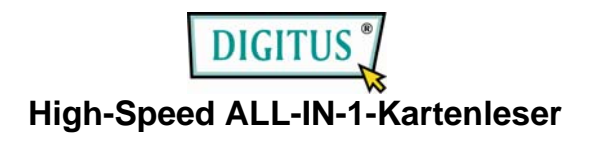

# **Bedienungsanleitung**

(Modell-Nr. DA-70318)

## **Einleitung:**

Vielen Dank für den Erwerb des DA-70318 USB 2.0-Kartenleser. Bei diesem einfach zu nutzenden, externen Plug-and-Play-Gerät handelt es sich um einen Universal Serial Bus-Kartenleser mit vollem Funktionsumfang. Mit diesem Gerät können Sie problemlos Ihre Speicherkarten lesen und schreiben. Beim Einstecken des Gerätes zeigt eine LED-Anzeige die Betriebsbereitschaft an.

## **Merkmale**:

- 1. Unterstützung für eine Vielzahl von unterschiedlichen Speicherkarten-Typen:
- **CF-Karten** (CF-TYP (I, II), Extreme CF, Extreme III CF, Ultra II CF, HS CF, XS-XS CF, CF Elite Pro CF Pro, CF Pro II usw.)
- **MD-Karten** (IBM MD, Hitachi MD, Magicstor MD usw.)
- **MS-Karten** (MS, MS Pro, MS Duo, MS Pro Duo, MS MG, MS MG Pro, MS MG Duo, MS MG Pro Duo, Extreme MS Pro, Extreme III MS Pro, Ultra II MS Pro, HS MS MG Pro, HS MS MG Pro Duo, HS MS Pro, HS MS Pro Duo, MS Rom, MS Select usw.)
- **SD-Karten** (Extreme SD, Extreme III SD, Ultra II SD, SD Ultra X, Ultra Speed SD, SD Pro, SD Elite Pro, HS SD)
- **MMC-Karten** (MMC 4.0, HS MMC, SM, SM ROM, HS RS MMC, RS MMC, RS MMC 4.0,DV-RS MMC)
- **T-Flash** (Micro-SD),
- **M2 (kein Adapter notwendig)**
- **Mini SD, HS Mini SD, (Adapter notwendig)**
- 1. entspricht USB-Spezifikationen nach Revision 1.1 und 2.0
- 2. Unterstützung für USB 2.0 und USB Device Class Definition for Mass Storage Bulk-Transport V 1.0.
- 3. FIFO-Implementierung für Busbetrieb
- 4. Unterstützung für Übertragung mehrerer Sektoren für optimale Performance
- 5. Unterstützung für Lesen/Schreiben zwischen Steckplätzen
- 6. Rote LED-Anzeige bei Busbetrieb
- 7. Blaue LED-Anzeige beim Einstecken der Speicherkarte
- 8. Unterstützung für Win ME / 2000 / XP / 7und Mac OS 10.x und höher und Linux Kernel 2.4 und höher (kein Treiber erforderlich) und Win 98/ 98SE und Mac OS 9.x (Treiber erforderlich)

# **Technische Daten**:

- Keine externe Stromversorgung erforderlich
- Emissionen nach CE und FCC-Bestimmungen für Heim-/Büroanwendung

## **Installieren der Hardware**

- 1. Schließen Sie den USB-Mini-Stecker am Anschluss in Richtung Computer an.
- 2. Schließen Sie den USB-A-Stecker an einem USB-Geräteanschluss eines Computers oder USB-Hubs an.
- 3. Stecken Sie die Speicherkarte in den entsprechenden Steckplatz ein.

#### **Wichtiger Hinweis:**

Damit der Kartenleser im High-Speed-Modus (Datenrate 480 Mbit/s) betrieben werden kann, muss der Kartenleser an einen USB 2.0-Host angeschlossen werden. Wenn der Kartenleser an einen USB 1.1-Host angeschlossen wird, kann der Kartenleser lediglich im Low-Speed-Modus bzw. im Full-Speed-Modus (1,5 Mbit/s bzw. 12 Mbit/s) betrieben werden.

## **Sicherheitshinweise**

Lesen Sie die Sicherheitshinweise immer sorgfältig durch. Bewahren Sie diese Anleitung sorgfältig auf, damit Sie später nachschlagen können. Halten Sie dieses Gerät von Feuchtigkeit fern.

Wenn eine der folgenden Situationen eintritt, lassen Sie das Gerät vom Kundendienst überprüfen:

- Das Gerät wurde Feuchtigkeit ausgesetzt.
- Das Gerät ist heruntergefallen und wurde beschädigt.
- Das Gerät weist sichtbare Anzeichen von Beschädigungen auf.
- Das Gerät funktioniert nicht ordnungsgemäß oder Sie können das Gerät nicht mit Hilfe dieser Anleitung in Funktion setzen.

© DIGITUS. Alle Rechte vorbehalten.

Marken: Alle in dieser Anleitung aufgeführten Firmennamen, Handelsmarken und Produktnamen sind Marken oder eingetragene Marken der entsprechenden Rechteinhaber.